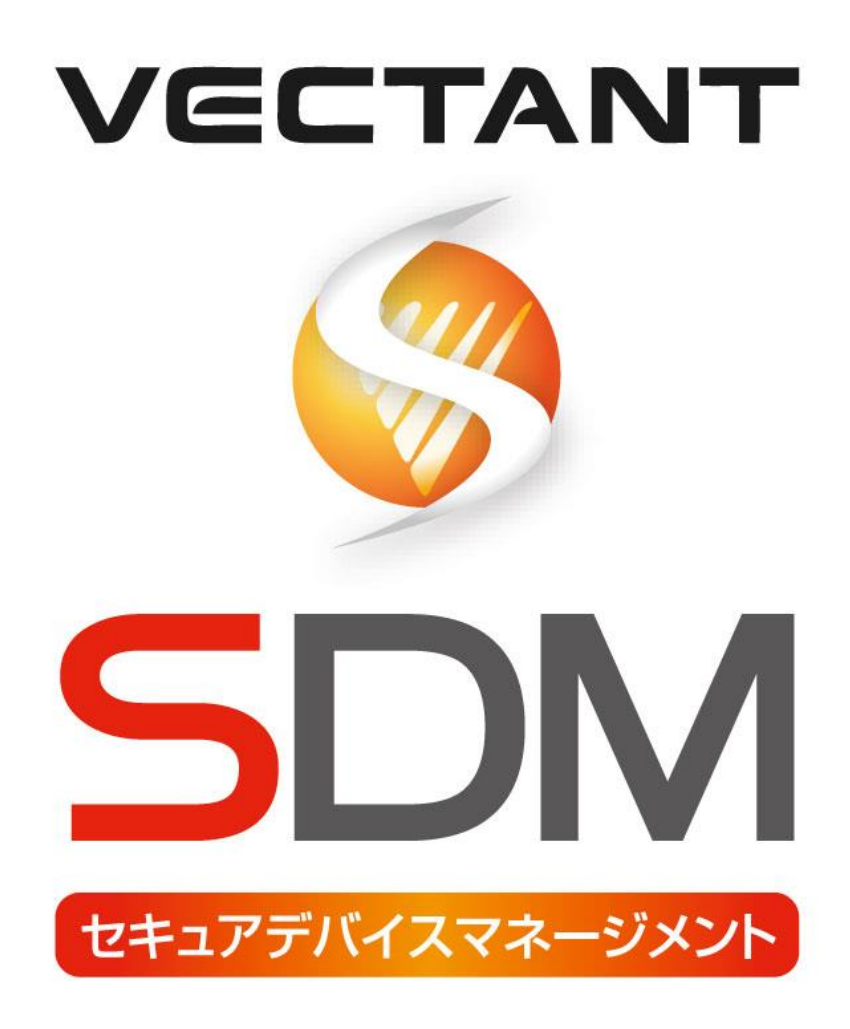

## アプリ設定 (LINE WORKS との連携方法)

株式会社アイ・エス・ビー 2022/04/01 版

## VECTANT セキュアデバイスマネージメント 取扱説明書 目次

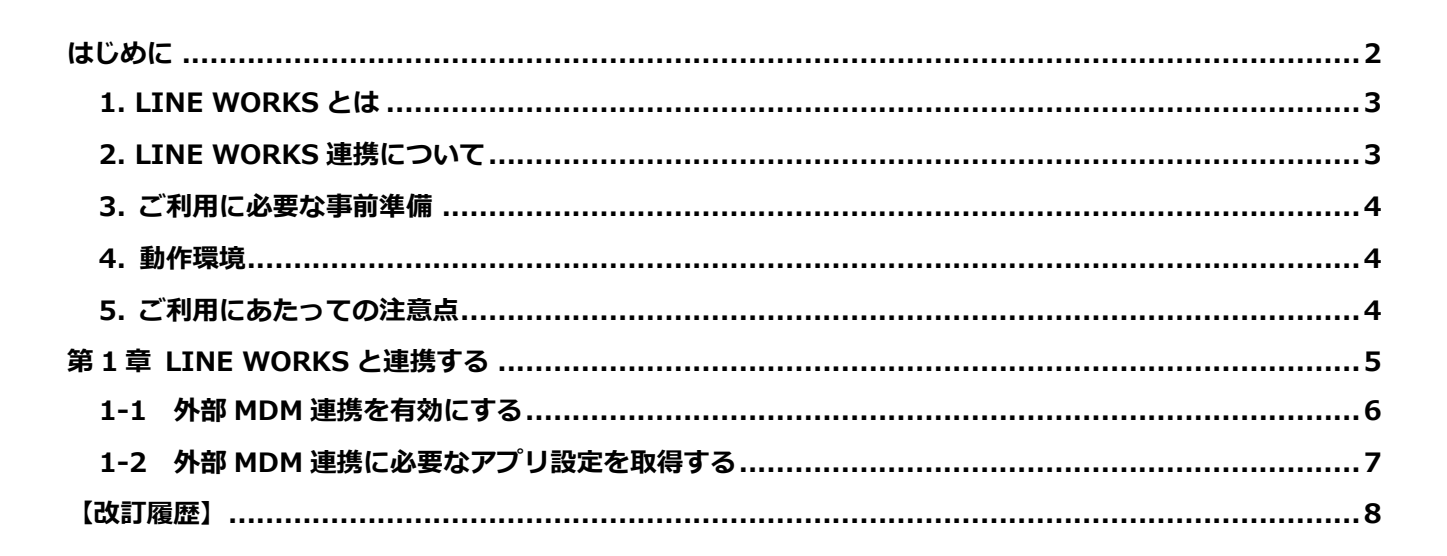

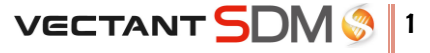

# <span id="page-2-0"></span>**はじめに**

**1. LINE WORKS とは**

**2. LINE WORKS 連携について**

**3. ご利用に必要な事前準備**

**4. 動作環境**

**5. ご利用にあたっての注意点**

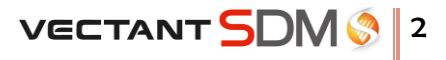

## <span id="page-3-0"></span>**1. LINE WORKS とは**

ワークスモバイルジャパン株式会社が提供するビジネス向けコミュニケーション&コラボレーションプラット フォームです。 詳しくは、LINE WORKS の Web サイト[\(https://line.worksmobile.com/jp/\)](https://line.worksmobile.com/jp/)をご参照ください。

## <span id="page-3-1"></span>**2. LINE WORKS 連携について**

LINE WORKS の外部 MDM 連携機能を用いることで、LINE WORKS を利用できるデバイスを VectantSDM から 制御する事が出来ます。

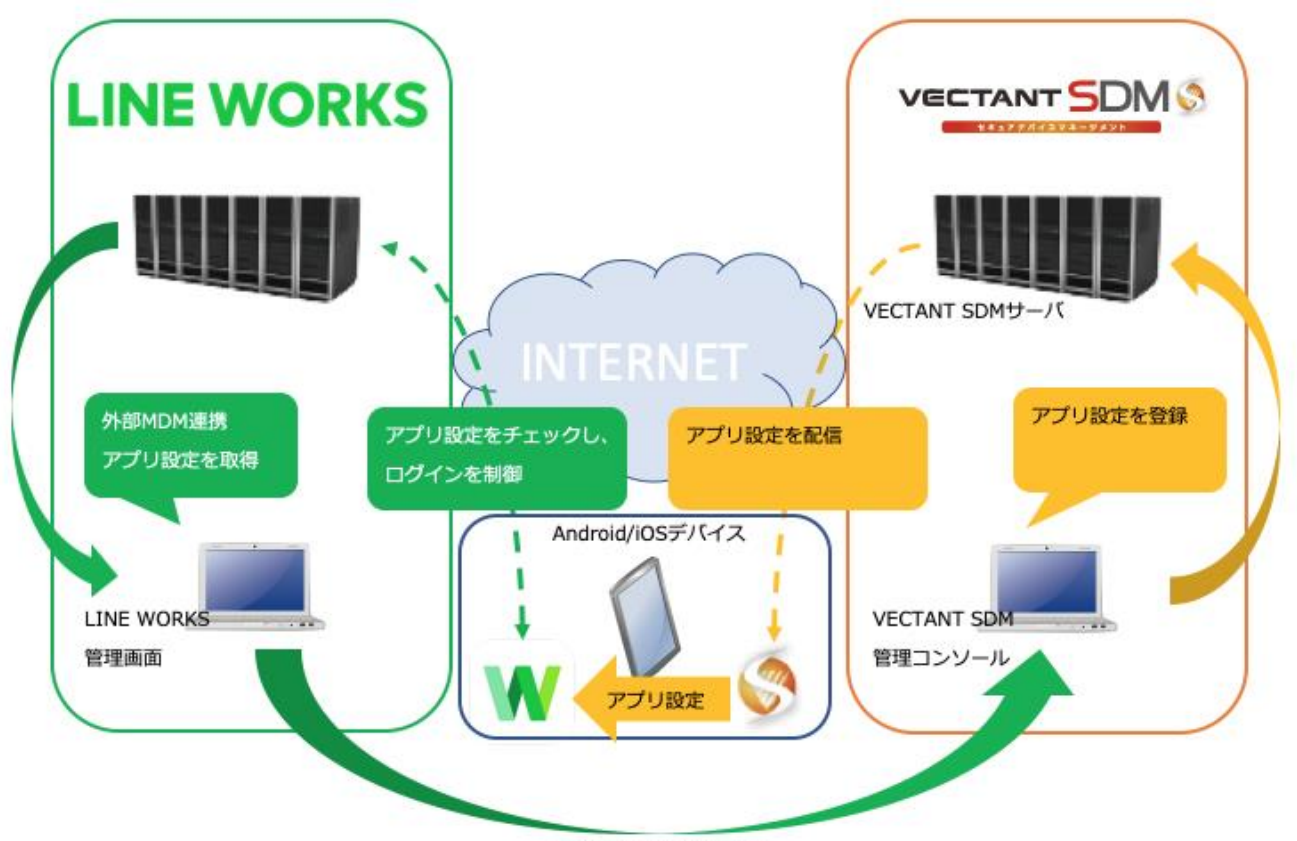

アプリ設定を登録します

### <span id="page-4-0"></span>**3. ご利用に必要な事前準備**

■LINE WORKS のご契約 ライトプラン以上のご契約が必要です。

### <span id="page-4-1"></span>**4. 動作環境**

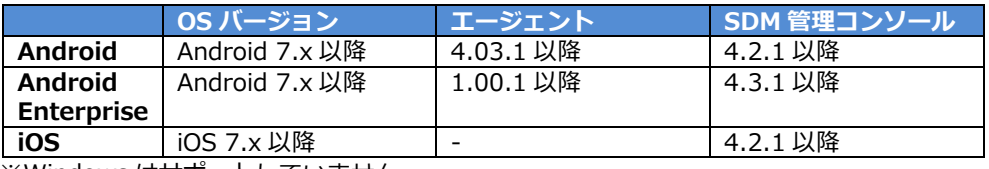

※Windows はサポートしていません。

※iOS はエージェントバージョンに依存しません。

## <span id="page-4-2"></span>**5. ご利用にあたっての注意点**

■iOS での注意事項

LINE WORKS アプリを MDM で配信する (MDM 管理アプリとする) 必要があります。

※すでにデバイスにインストール済みの場合でも MDM 配信アプリケーションに LINE WORKS アプリを登録し、 ポリシーを配信することで、後から MDM 管理アプリへ変更することもできます。(iOS 9 以降)

アプリ配信については、下記を参照してください。 VECTANT SDM 取扱説明書 (iOS 管理者編) ・第 4 章 アプリケーションを配信する

■ Android Enterprise での注意事項 LINE WORKS アプリを端末に配信する必要があります。

Android Enterprise では「アプリ設定」はなく「アプリ管理構成」に設定値を登録し、端末に配信を行います。 アプリ管理構成に関しては下記を参照してください。 VECTANT SDM 取扱説明書 (Android Enterprise 管理者編) ・第 5 章 アプリ管理

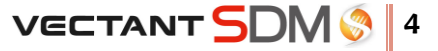

## <span id="page-5-0"></span>**第 1 章**

## **LINE WORKS と連携する**

- **1-1 外部 MDM 連携を有効にする**
- **1-2 外部 MDM 連携に必要なアプリ設定を取得する**

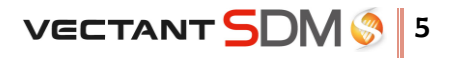

## <span id="page-6-0"></span>**1-1 外部 MDM 連携を有効にする**

LINE WORKS の管理画面にて、外部 MDM 連携機能の有効・無効が行えます。

#### **1.管理画面で「セキュリティ」を選択します。**

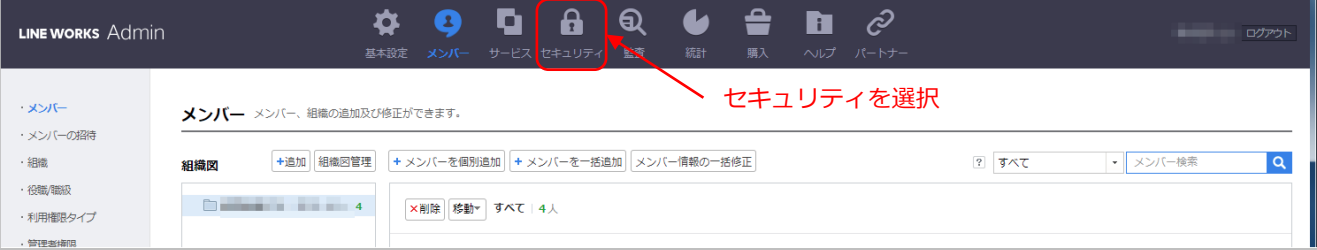

#### **2.「セキュリティ」画面で「モバイルセキュリティ」を選択します。**

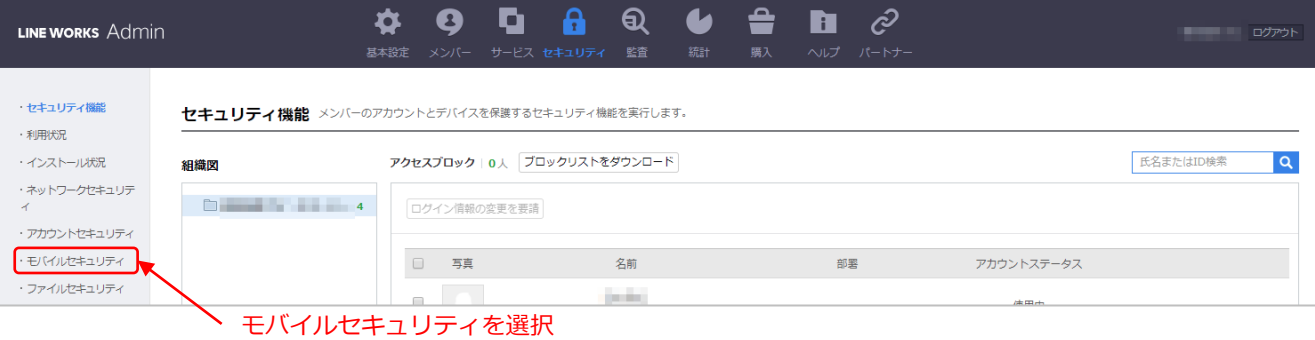

**3.「モバイルセキュリティ」画面の外部 MDM 連携で[有効にする]をチェックし、保存してください。 これで VectantSDM と連携する準備ができました。**

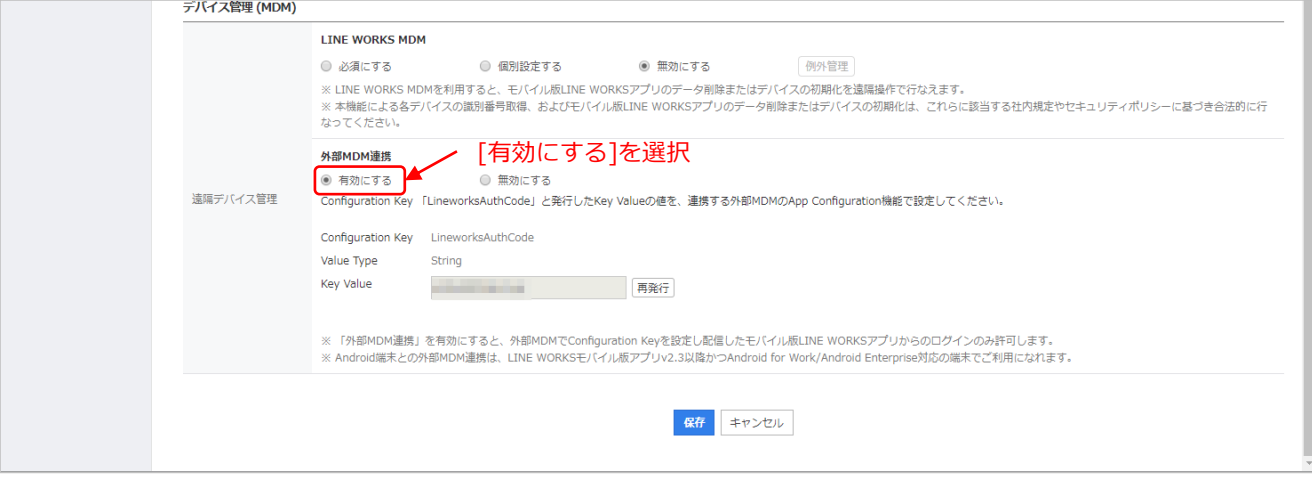

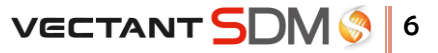

### <span id="page-7-0"></span>**1-2 外部 MDM 連携に必要なアプリ設定を取得する**

VectantSDM から LINE WORKS アプリを制御するために必要なアプリ設定を取得します。 LINE WORKS の管理画面の「モバイルセキュリティ」画面で確認ができます。

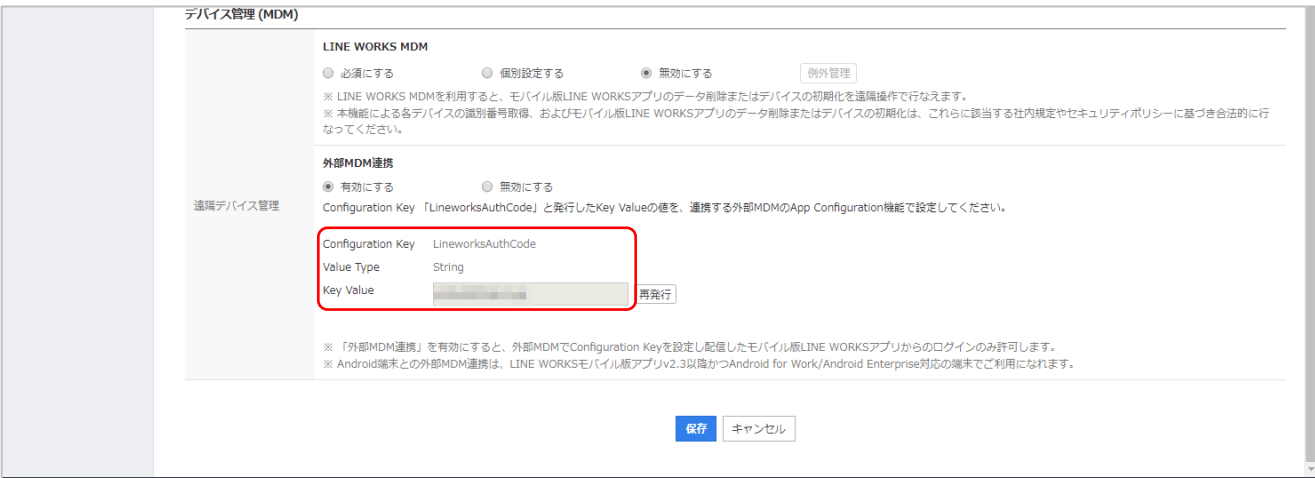

Configuration Key / Value Type / Key Value を SDM 管理コンソールから登録し、配信を行ってください。

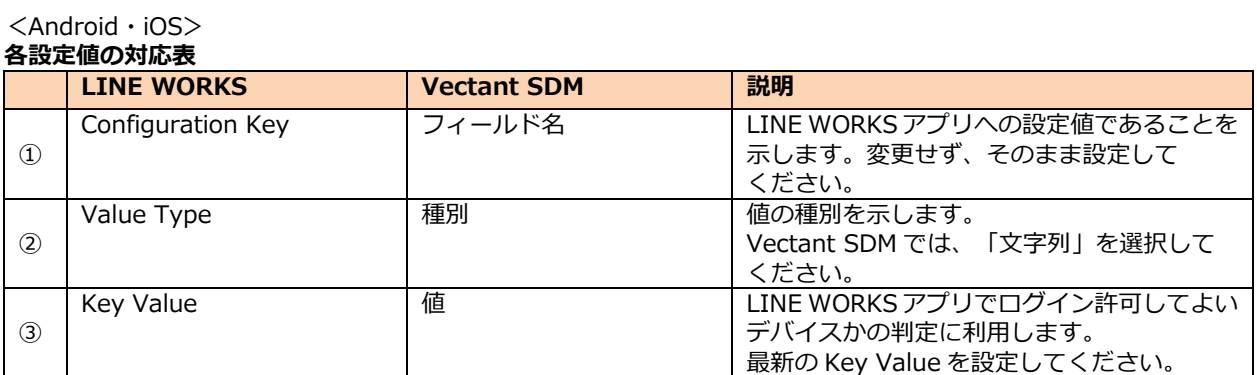

SDM 管理コンソールでの操作方法は、下記マニュアルを参照してください。

- ・VECTANT SDM 取扱説明書 (Android Device Owner 管理者編) 4-2-3 アプリケーションの設定を登録する
- ・VECTANT SDM 取扱説明書 (iOS 管理者編) 4-2-5 アプリケーションの設定を登録する

#### <Android Enterprise>

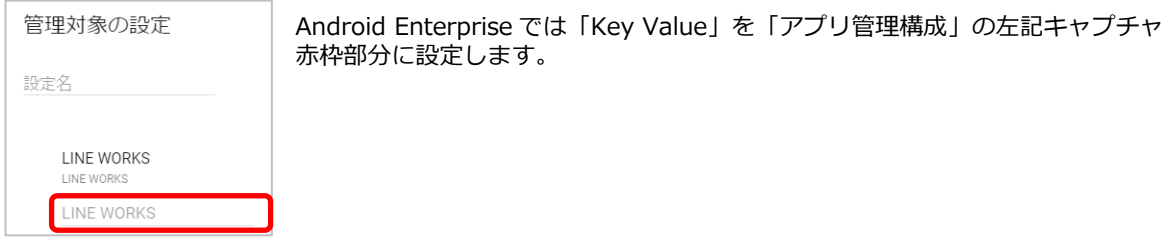

SDM 管理コンソールでの操作方法は、下記マニュアルを参照してください。

**VECTANT SDM \$7** 

・VECTANT SDM 取扱説明書 (Android Enterprise 管理者編) 5-6 アプリ管理構成

## <span id="page-8-0"></span>**【改訂履歴】**

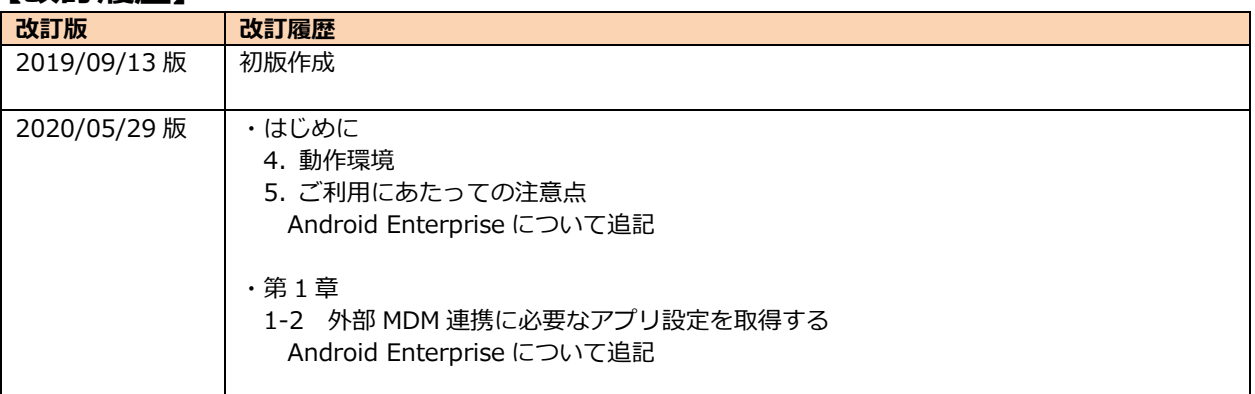

※本ドキュメント記載の「LINE WORKS」はワークスモバイルジャパン株式会社の商標または登録商標です。

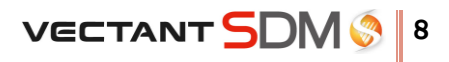